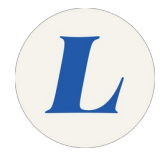

## **D!BS: Booking a Study Room**

Written By: Anicia Kuchesky

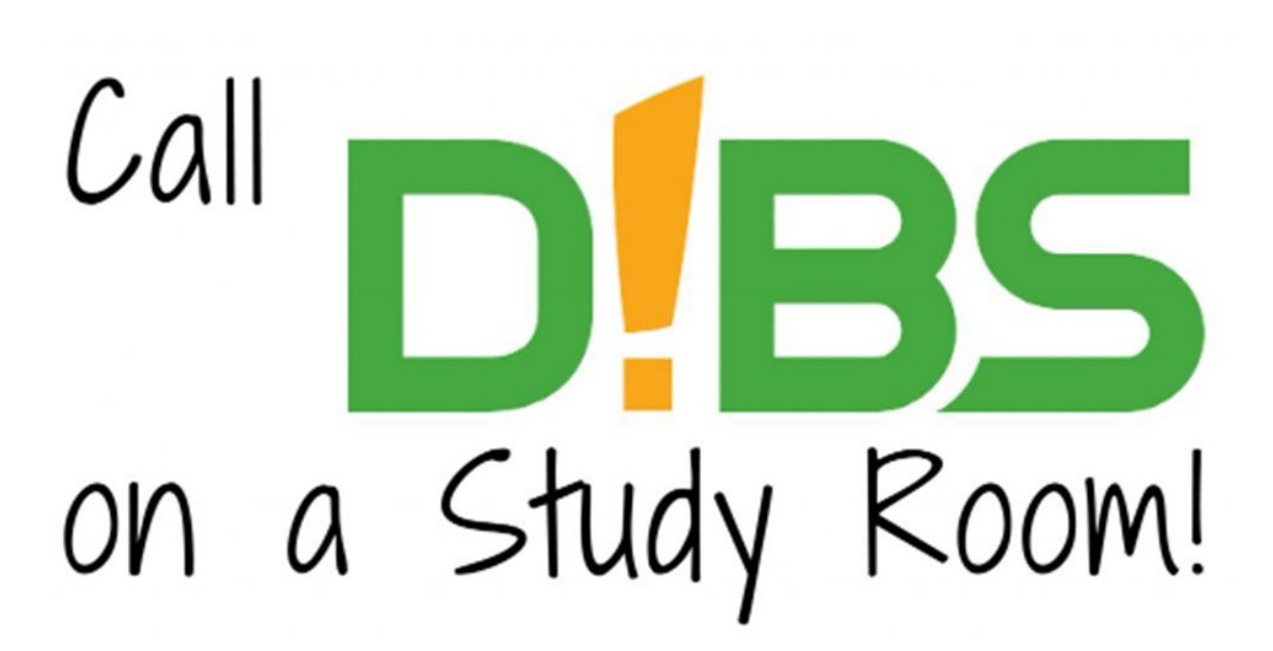

## **INTRODUCTION**

Students can call "D!BS" on study rooms in the Labouré College Library for campus project work or independent study.

## **Step 1 — D!BS: Book a study room today**

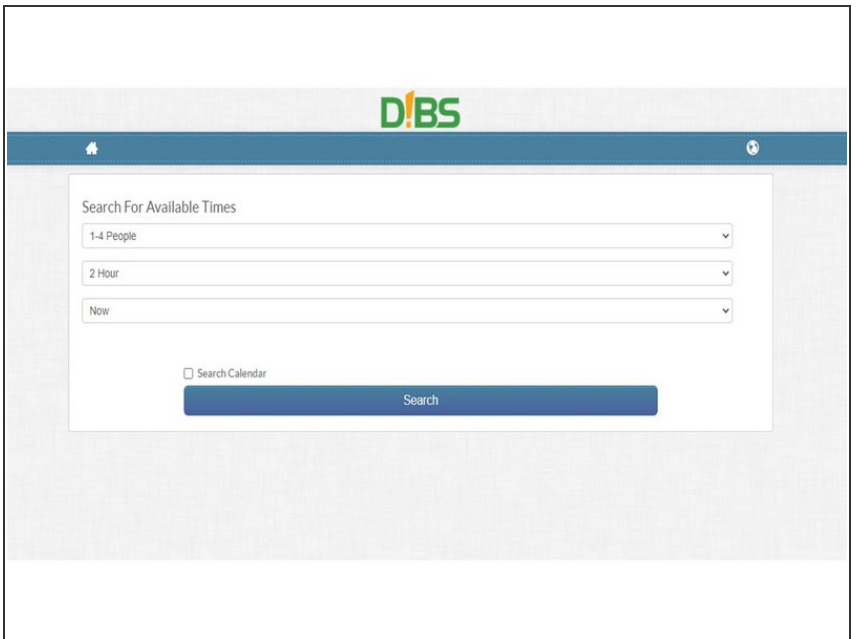

- Access the Labouré Library room reservation booking site: <https://laboure.evanced.info/dibs>  $\bullet$
- Select:
	- $\bullet$  # of people.
	- **●** Length of time you need (the rooms are booked in 2 hr. increments, so you may need to make more than one reservation on the same day).
	- Time of day you are searching for. *Please doublecheck the library page for hours of operation.*  $\bullet$

## **Step 2 — D!BS: Book a study room in advance**

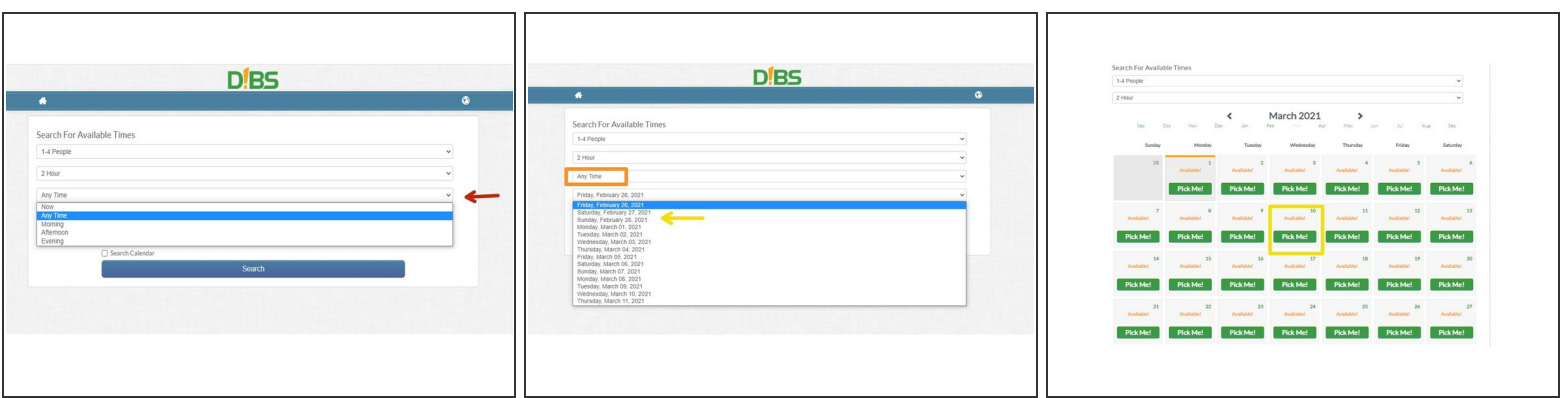

- Click on the bottom drop down menu
- Select *Any Time*
- Select a date that suits your schedule from the drop down menu or select a date using the calendar icon  $\bullet$